#### ЗАГРУЗИТЬ ПРИЛОЖЕНИЕ BANG & OLUFSEN

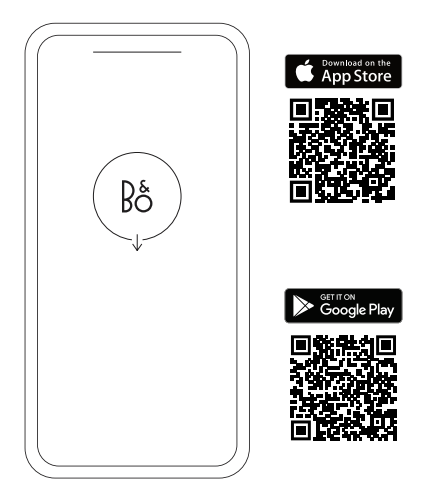

Чтобы настроить устройство, загрузите приложение Bang & Olufsen из Google Play или Apple App Store.

С помощью этого приложения вы можете настроить продукт для доступа ко всем функциям Bang & Olufsen. Откройте для себя все возможности продукта, включая персонализацию звука, поддержку продукта и новые функции — и все это у вас под рукой.

При первом запуске приложение Bang & Olufsen попросит вас создать аккаунт.

Чтобы настроить наушники, добавьте новое устройство. Если у вас уже есть учетная запись, перейдите в настройки.

#### ПЕРВЫЕ ШАГИ

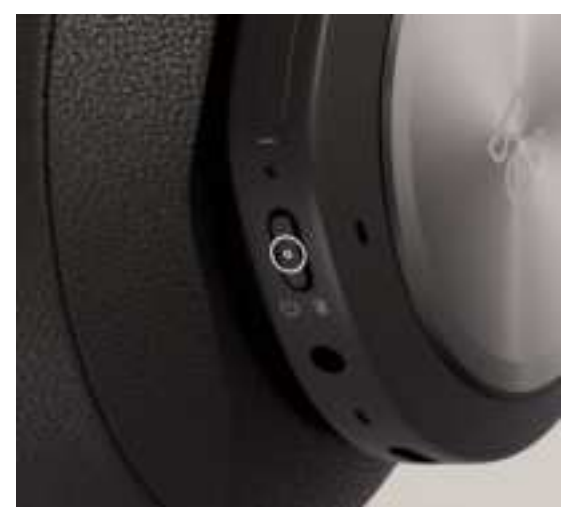

Включите новое устройство Beoplay Portal, коротко нажав кнопку на правом наушнике. Нажмите и удерживайте правую кнопку, чтобы начать сопряжение по Bluetooth.

Затем перейдите в приложение Bang & Olufsen, чтобы настроить продукт, подключиться к Bluetooth и персонализировать наушники.

Как только наушники Beoplay Portal будут включены, вы сможете найти их в настройках Bluetooth вашего устройства.

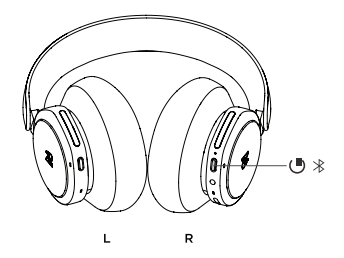

## СОПРЯЖЕНИЕ И ПОДКЛЮЧЕНИЕ К XBOX

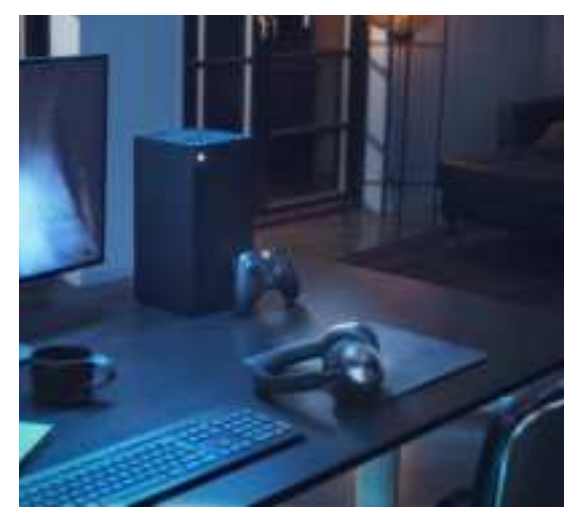

Нажмите кнопку привязки на Xbox, а затем в течение 3 секунд удерживайте соответствующую кнопку на Beoplay Portal.

Кнопка сопряжения находится в нижней части левого наушника.

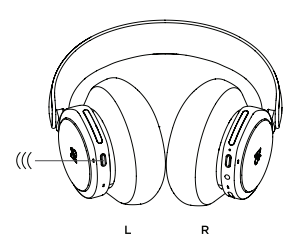

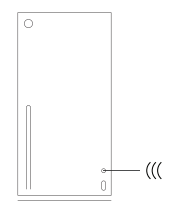

#### АКТИВАЦИЯ DOLBY ATMOS ДЛЯ НАУШНИКОВ

Система Dolby Atmos для наушников — это безупречное звучание

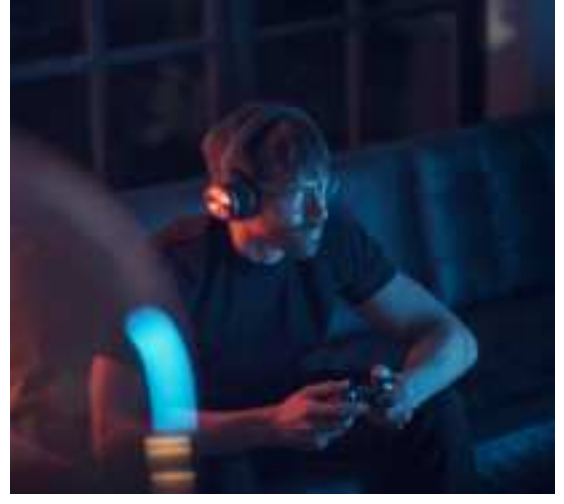

с эффектом присутствия для ПК и Xbox. Технология виртуального объемного звучания гарантирует высокое качество аудио, меньше задержек и больше гибкости в настройке эквалайзера, позволяя вам окунуться в мир игр, кино и музыки и ощутить новый уровень реалистичности.

#### **АКТИВАЦИЯ**

Загрузите приложение Dolby Access из Microsoft Store.

Зарегистрируйте Beoplay Portal, чтобы разблокировать лицензию.

Наслаждайтесь виртуальным объемным звуком.

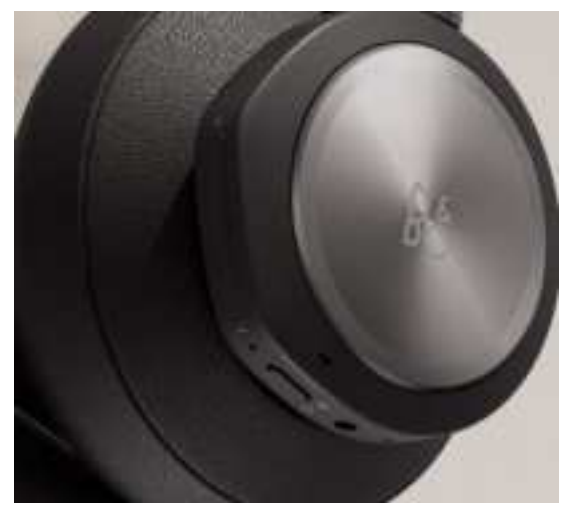

Для управления Beoplay Portal используйте сенсорные элементы управления на левом и правом наушниках (L/R).

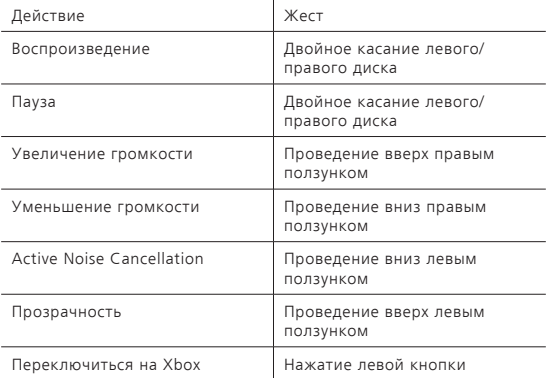

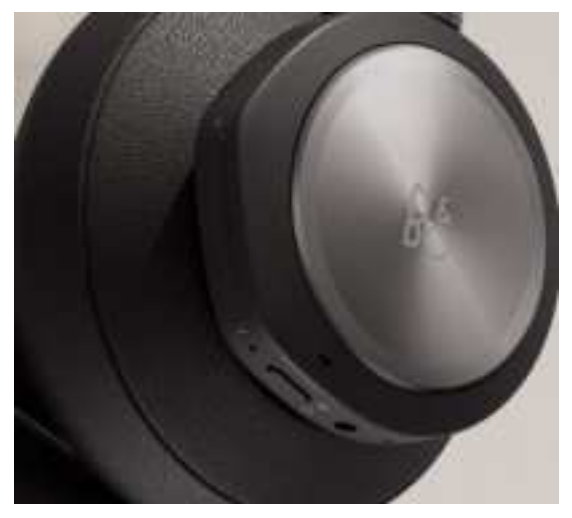

Для управления Beoplay Portal используйте сенсорные элементы управления на левом и правом наушниках (L/R).

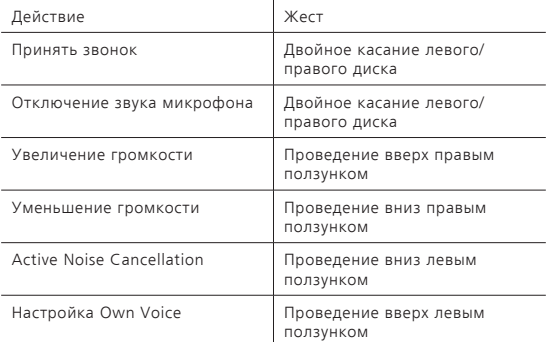

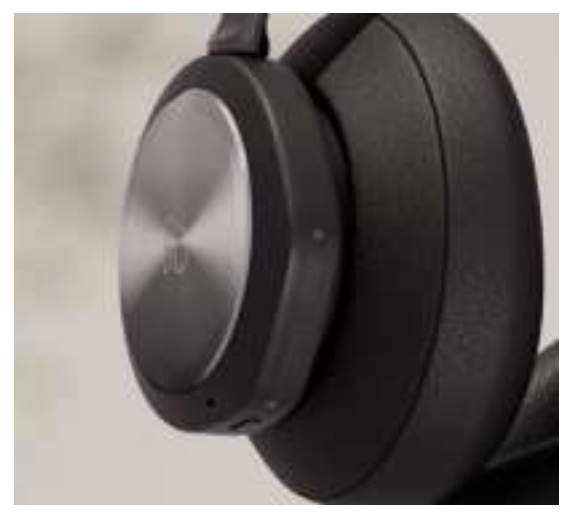

Для управления Beoplay Portal используйте сенсорные элементы управления на левом и правом наушниках (L/R).

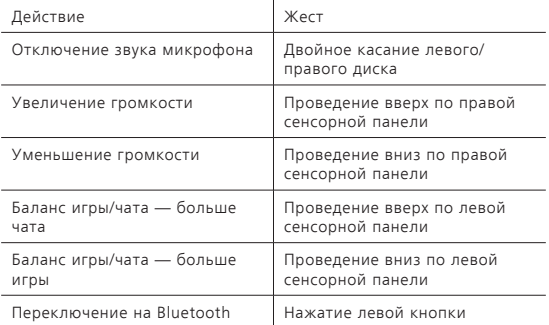

## ОТКЛЮЧЕНИЕ ЗВУКА МИКРОФОНА

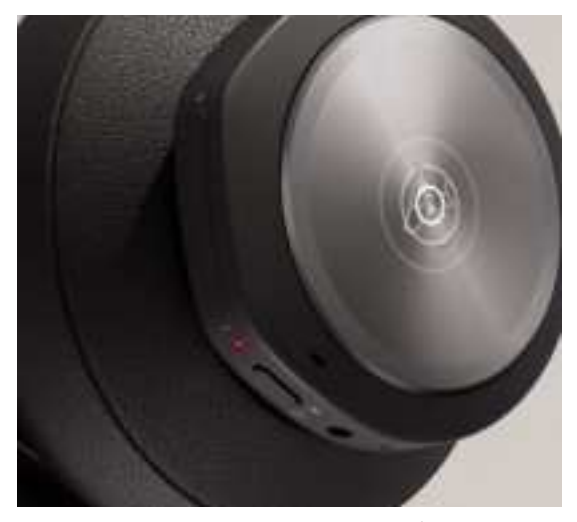

Дважды коснитесь левого или правого диска, чтобы отключить/ включить звук во время игры.

При отключении звука индикатор на правом наушнике загорится красным, и раздастся звуковая подсказка.

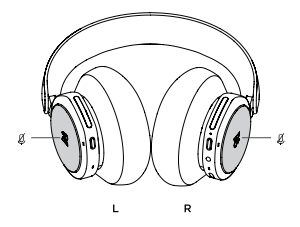

## XBOX И BLUETOOTH

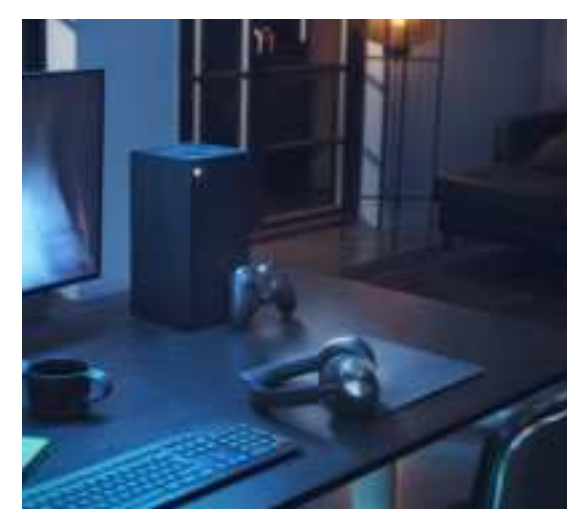

Когда наушники Portal подключены к Xbox, воспроизведение аудио по Bluetooth будет приостановлено, чтобы не отвлекать вас от игры.

Переключение между типами подключения можно выполнить с помощью:

- нажатия кнопки на левом наушнике;
- отключения Xbox;
- переключения в приложении.

На вашем устройстве (например, смартфоне) должна быть включена функция Bluetooth для подключения и управления Beoplay Portal с помощью приложения Bang & Olufsen.

#### ИГРЫ НА ПК ПРИ ПРОВОДНОМ ПОДКЛЮЧЕНИИ

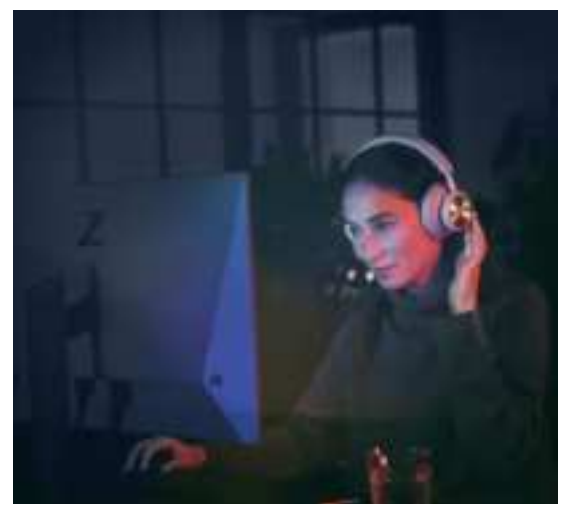

Используйте прилагаемый кабель USB-C для проводных игр на ПК. С его помощью можно заряжать Beoplay Portal во время игры.

Линейный кабель (тоже в комплекте) позволяет подключить наушники к игровым консолям.

#### ИГРЫ НА ПК ПРИ БЕСПРОВОДНОМ ПОДКЛЮЧЕНИИ

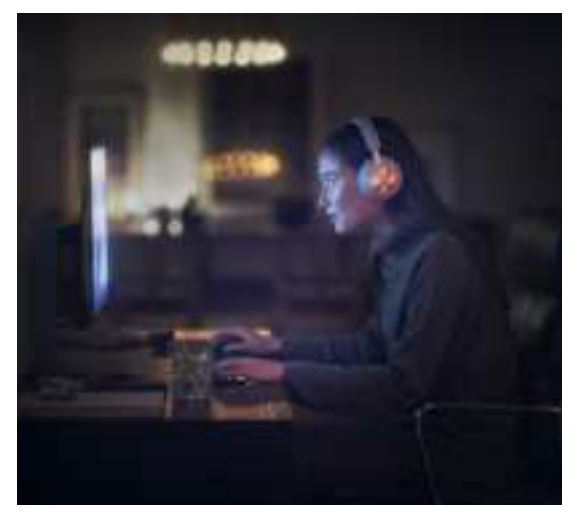

Чтобы подключить наушники к ПК по беспроводной связи и в полной мере испытать все возможности Xbox без лишних проводов, вам потребуется беспроводной адаптер Xbox (продается отдельно).

Подключите адаптер к ПК и нажмите кнопку сопряжения.

Убедитесь, что наушники Beoplay Portal включены, нажмите кнопку сопряжения с Xbox, расположенную в нижней части левого наушника, и удерживайте в течение 3 секунд.

#### ПК И BLUETOOTH

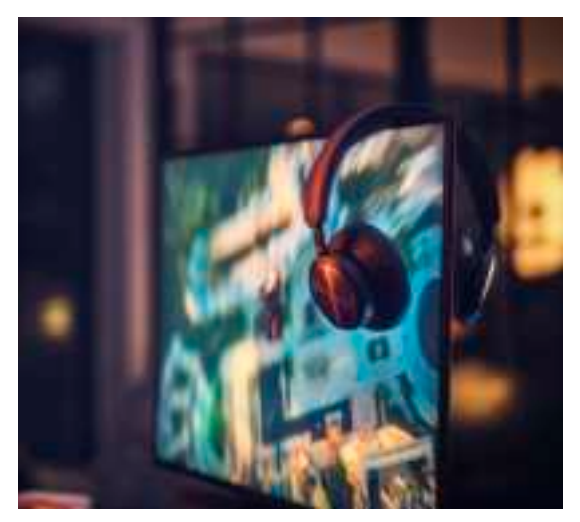

Когда наушники подключены к ПК, воспроизведение аудио по Bluetooth будет приостановлено, чтобы не отвлекать вас от игры.

Перейти с одного типа подключения на другой можно несколькими способами:

- нажать кнопку на левом наушнике;
- выключить компьютер;
- переключиться в приложении.

Чтобы подключить Beoplay Portal через приложение Bang & Olufsen и использовать его для управления наушниками, на устройстве (например, смартфоне), необходимо сначала активировать Bluetooth.

## СПАР. ПО BLUETOOTH

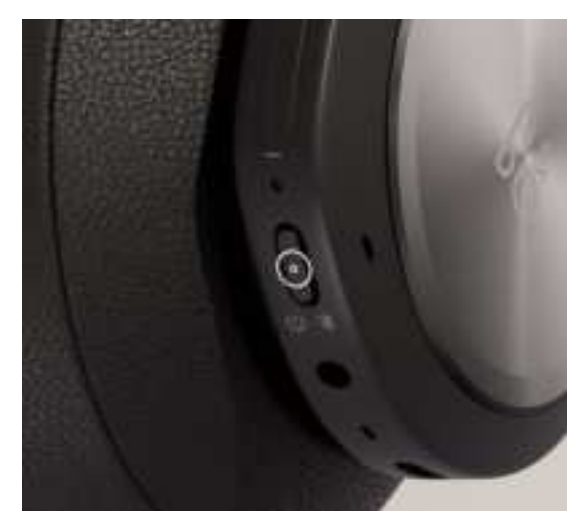

Чтобы активировать Bluetooth, удерживайте кнопку питания в течение 2 секунд.

Отпустите кнопку, когда услышите звуковой сигнал. Световой индикатор замигает синим — наушники готовы к сопряжению.

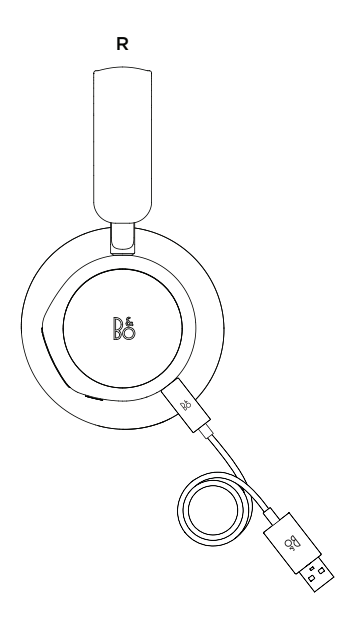

проводным подключением. С его помощью можно заряжать Beoplay Portal во время игры.

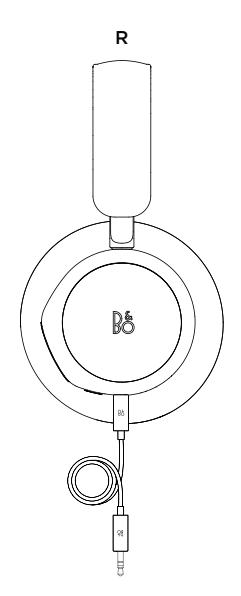

Для игр на других консолях и прослушивания музыки через проводное соединение в комплект входит линейный кабель для мини-разъема. Дважды коснитесь диска правого или левого наушника, чтобы отключить/включить звук во время игры.

Вы не сможете выполнить сопряжение с Bluetooth или Xbox при использовании проводного подключения.

#### ИСПОЛЬЗОВАНИЕ ПРИЛОЖЕНИЯ ВО ВРЕМЯ ИГРЫ

Убедитесь, что на вашем телефоне или планшете активирована

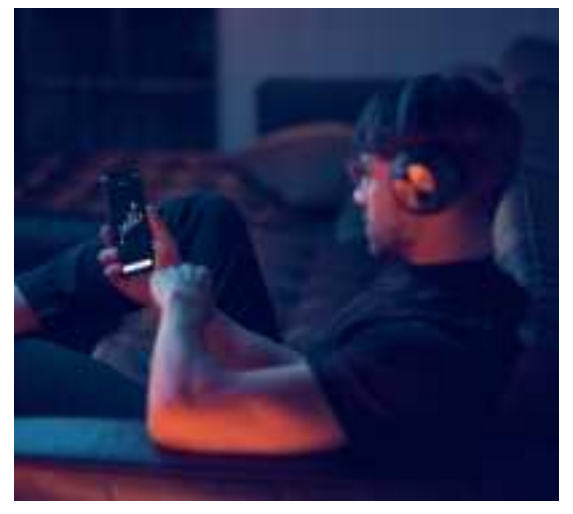

функция Bluetooth: через нее приложение поддерживает связь с Beoplay Portal.

Подключать устройство к наушникам по Bluetooth необязательно. Можно просто активировать BLE (Bluetooth с низким энергопотреблением).

# ACTIVE NOISE CANCELLATION

Шумоподавление позволяет приглушить звуки окружающей среды

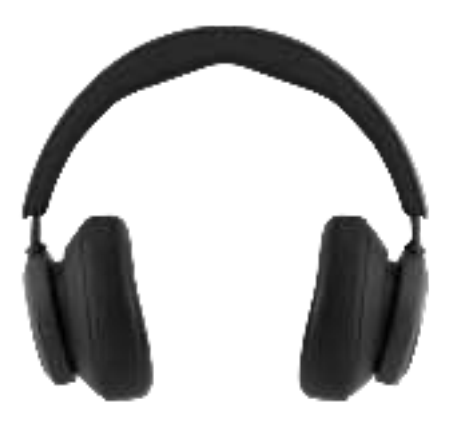

и погрузиться в игру, музыку, подкаст или просто тишину.

Чтобы активировать или настроить активное шумоподавление, проведите вниз по левому ползунку.

Этой функцией также можно управлять на странице устройства в приложении Bang & Olufsen. Там же у вас будет возможность автоматически настроить уровень шумоподавления в соответствии с окружающей средой.

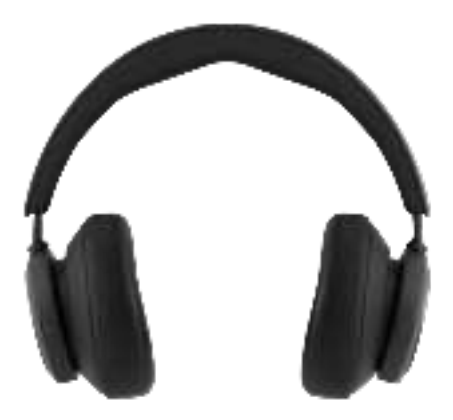

Прозрачный режим позволяет слышать окружающие звуки, не снимая Beoplay Portal.

Активируйте и настройте, какая часть внешних звуков будет пропускаться при прослушивании музыки или во время игр, проведя вверх по левому ползунку.

Вы также можете управлять режимом прозрачности на странице продукта в приложении Bang & Olufsen.

#### СОБСТВЕННЫЙ ГОЛОС

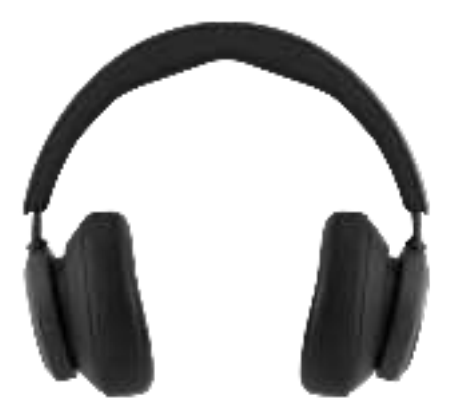

Технология Own Voice захватывает и корректирует громкость вашего голоса, одновременно устраняя фоновый шум, чтобы вы могли ясно и без искажений слышать собственную речь.

Чтобы включить или выключить функцию Own Voice и отрегулировать уровни ее применения, проведите вверх по левому ползунку. Работой функции можно также управлять на странице продукта в приложении Bang & Olufsen.

## СБРОС НАСТРОЕК К ЗАВОДСКИМ ЗНАЧЕНИЯМ

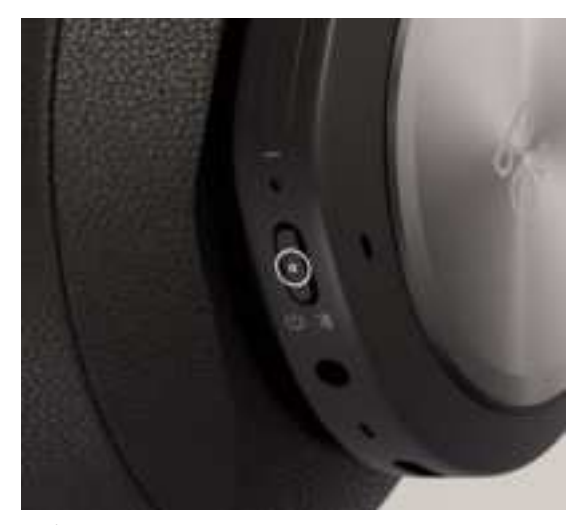

Чтобы восстановить заводские настройки наушников, нажмите и удерживайте (более 8 секунд) кнопку на правом наушнике, пока светодиодный индикатор не замигает красным. Затем дождитесь выключения наушников перед повторным запуском процесса настройки.